## 「Microsoft Office デスクトップ版」への移行に関するご案内

人数カウント用機能拡張ソフトウェア「KazooL」(WV-SAE303W)で使用しておりますMicrosoft Officeには、従来の 「デスクトップ版」に加え、2018年より提供されている「ストアアプリ版」がありますが、「ストアアプリ版」に ついては一部の機能が正常に動作しないことが確認されております。 そのため、「デスクトップ版Office」への移行をご案内いたします。

## **Office製品の確認方法**

「ストアアプリ版」「デスクトップ版」何れの製品がインストールされているかを確認することができます。

・コントロールパネルを起動し「プログラムと機能」を選択

・ご利用の**Microsoft Office**が表示されればデスクトップ版です。

・ストアアプリ版の場合、コントロールパネルには表示されません。

・Windowsのスタートメニューから「設定」を起動し、「アプリ」を選択します。

・**Microsoft Office Desktop Apps**と表示されていればストアアプリ版です。

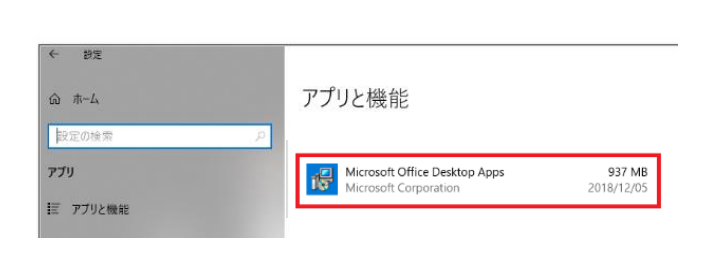

## **Office製品の移行方法**

「ストアアプリ版」がインストールされている場合は、 「ストアアプリ版」 をアンインストール後に「デスクトップ版」を再インストールして頂く必要があります。 詳細は、下記Microsoftサポートページを参照ください。

<https://sway.office.com/6F1HiYK1QpOW8M28>

(上記ページの中段「<参考>デスクトップ版officeとして再インストールする」を参照ください。)

パナソニック i-Proセンシングソリューションズ(株)